NINTENDO 3DS SOFTWARE QUICK GUIDE – FIRE EMBLEM™: AWAKENING MAA-CTR-AFEP-UKV

# FIRE EMBLEM

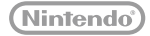

#### $\binom{8}{1}$ )) Meet Other Players (StreetPass<sup>™)</sup>

Using StreetPass, you can battle other players' armies, buy their items, and even more! To communicate using this feature, all players must activate StreetPass for this software.

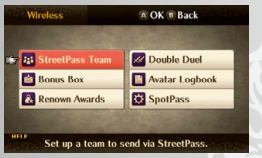

Press  $\otimes$  on the World Map to open the preparations menu. Select WIRELESS and then StreetPass TEAM.

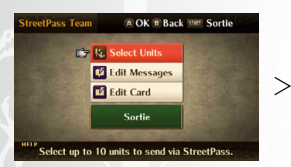

Create your StreetPass Team and select SORTIE to begin **StreetPass** 

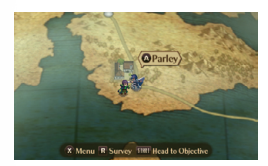

If you connect with another player, their StreetPass Team will appear on your World Map the next time you access it!

## Cooperate With Another Player (Local Play)

Using Double Duel, you can fight alongside another player! Up to 2 players can participate. All players must have a copy of the software.

You Will Need:

Nintendo 3DS™/Nintendo 3DS XL system...... One for each player FIRE EMBLEM™: AWAKENING Software........ One for each player

From the preparations menu, choose WIRELESS and then select DOUBLE DUEL. One player needs to select CREATE A ROOM. The second player can then join the room that was created. From there, follow the instructions on screen to organise your units and set up the battle.

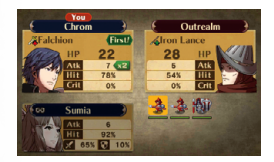

## **Example 2** Receive Distributed Data (SpotPass<sup>m</sup>)

You can receive new maps, items, and units through SpotPass. SpotPass is active only when the system is in Sleep Mode and within range of a compatible internet access point.

From the preparations menu, select WIRELESS and then SpotPass, and set the setting to ON to enable SpotPass. The data you receive can be viewed by selecting WIRELESS, then BONUS BOX, or can be summoned to the World Map.

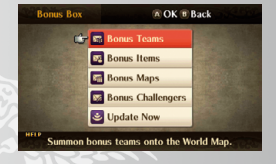

#### **Purchase Additional Maps (Internet)**

You can purchase new maps through the internet. For information about connecting your Nintendo 3DS/ Nintendo 3DS XL system to the internet, refer to the Operations Manual for your system.

Enter the Outrealm Gate that appears on the World Map to purchase new maps. The Outrealm Gate will appear as you progress through the game. For further information on making purchases online, please refer to the electronic manual.

Note: You can restrict online interaction and /or StreetPass functionality via Parental Controls. For more information, refer to the Operations Manual for your system.

#### Electronic Manual

Select the icon for this software on the HOME Menu and touch MANUAL to view the electronic manual. Please read this manual thoroughly to ensure maximum enjoyment of your new software.

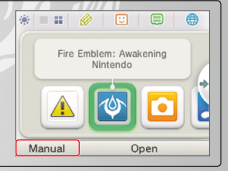

This software title includes an electronic manual to reduce the amount of paper used in its packaging. For support, please consult the electronic manual, the Operations Manual for your system or the Nintendo website. The electronic manual is available in PDF format on the Nintendo website.

**IMPORTANT:** Please read the separate Important Information Leaflet.

# Basic Controls

If you choose to play in normal difficulty mode, guides will be displayed during battle to help you get used to the controls. If you are playing for the first time, read the guides to better understand how to play.

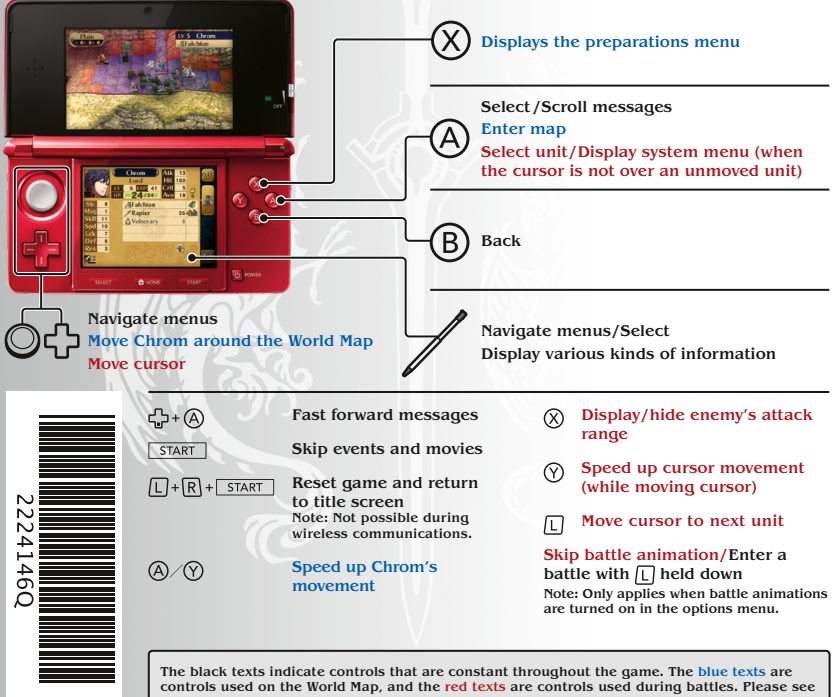

the electronic manual for more information about controls.